# Instructions for Online Enrollment with RecoveryTrek

### **Step 1—Enrollment Request**

**1.** Go to www.recoverytrek.com/enrollment.

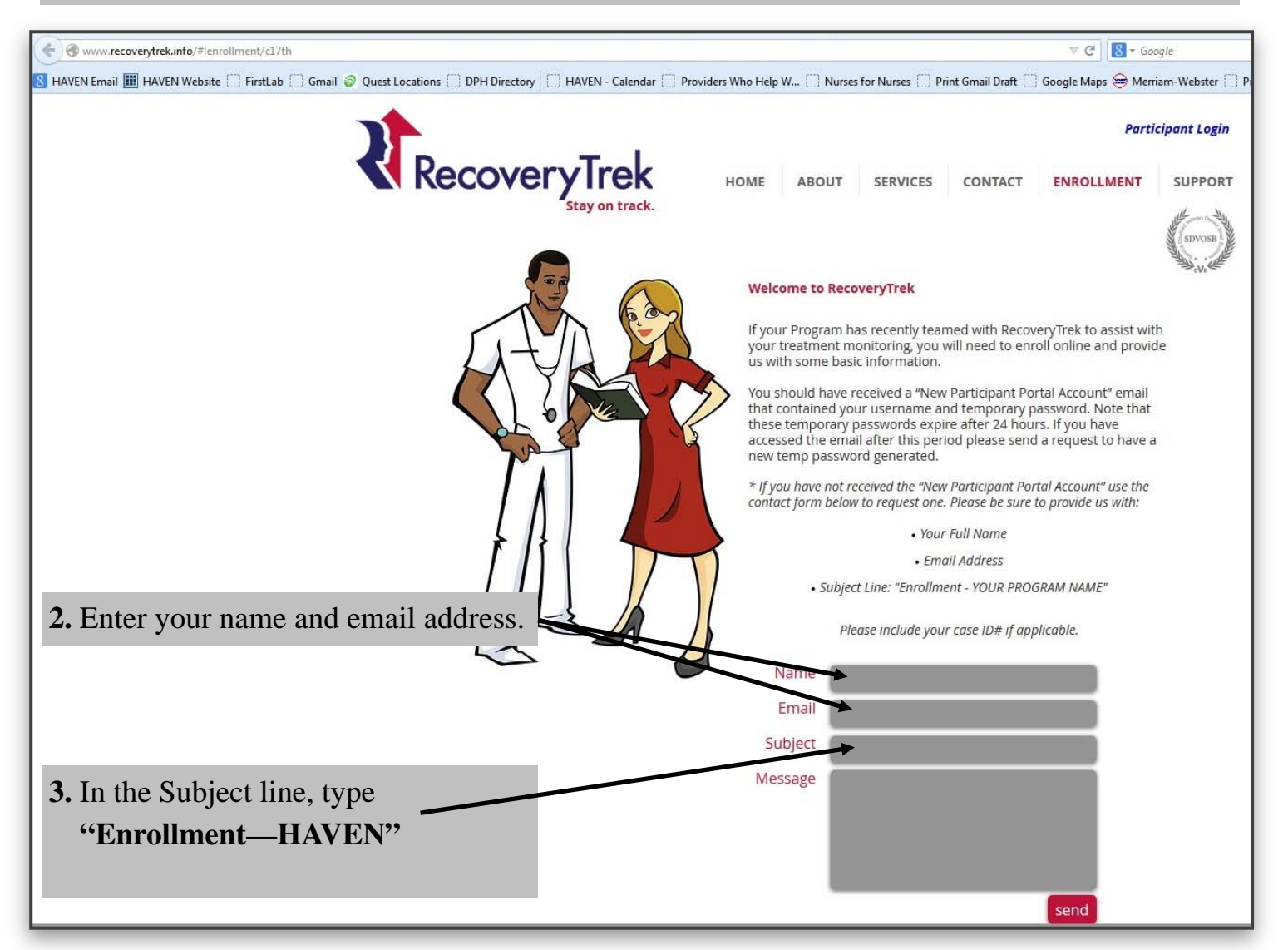

**4.** An enrollment packet with further instructions will then be emailed to you. It will come from greatsupport@recoverytrek.com with the subject line "Your RecoveryTrek New Participant Account," and it will contain your username, temporary password, and instructions for logging in.

*IMPORTANT NOTE:* Your temporary password is only valid for 24 hours. If you have not received the email within 36 hours of your request, check your spam folder. If you still do not have it, email greatsupport@recoverytrek.com requesting enrollment information.

#### *AFTER YOU RECEIVE YOUR TEMPORARY PASSWORD:*

#### **Step 2—Enrollment**

**1.** Go to www.recoverytrek.com.

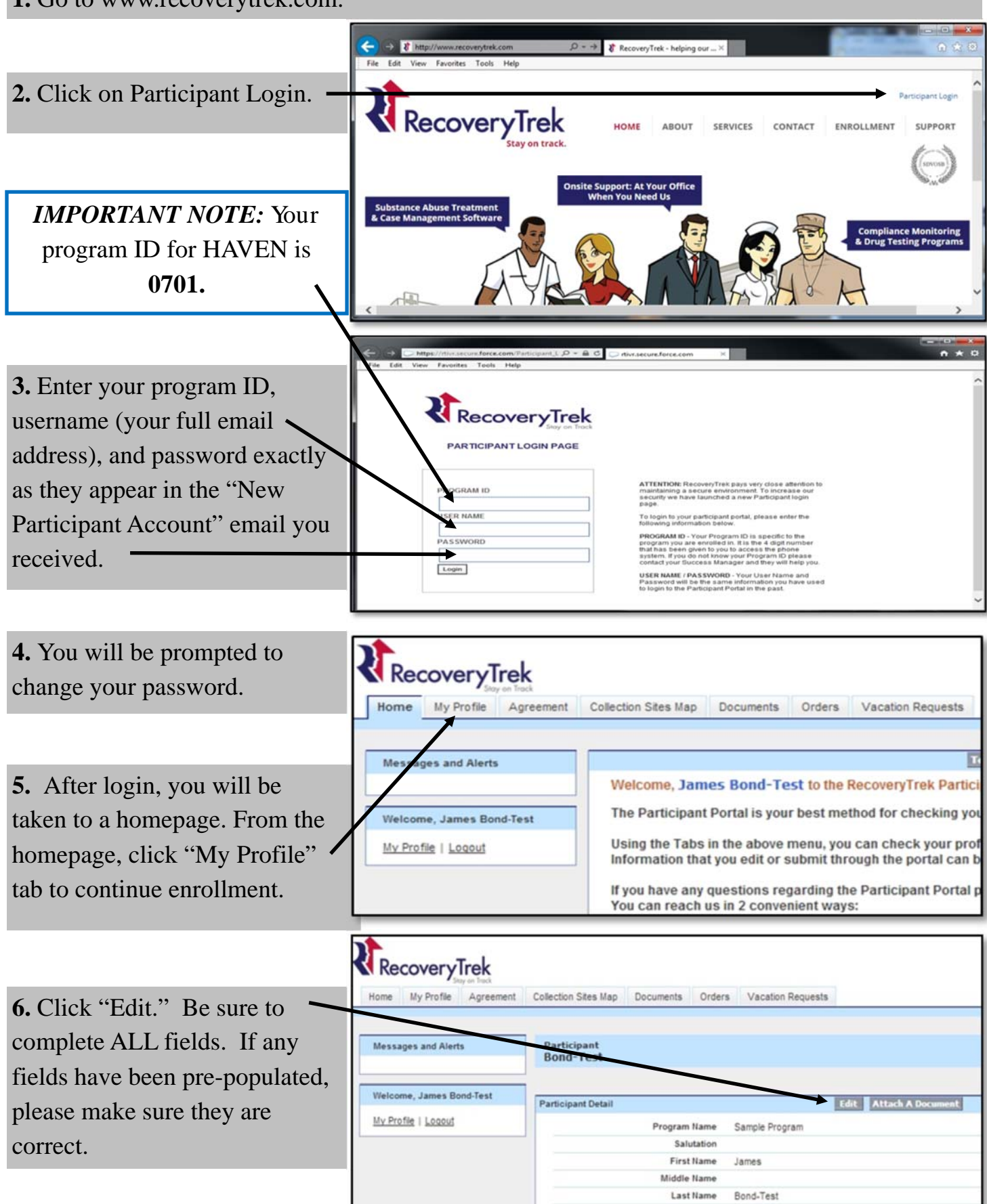

#### **Step 2 continued—Enrollment**

**7.** Make sure to enter your credit/debit card number, expiration date, and CVV#.

**8.** Be sure to click "Save" when finished.

*IMPORTANT NOTE:* You will not be able to check "Test Status" until enrollment is complete.

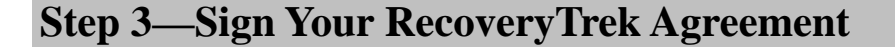

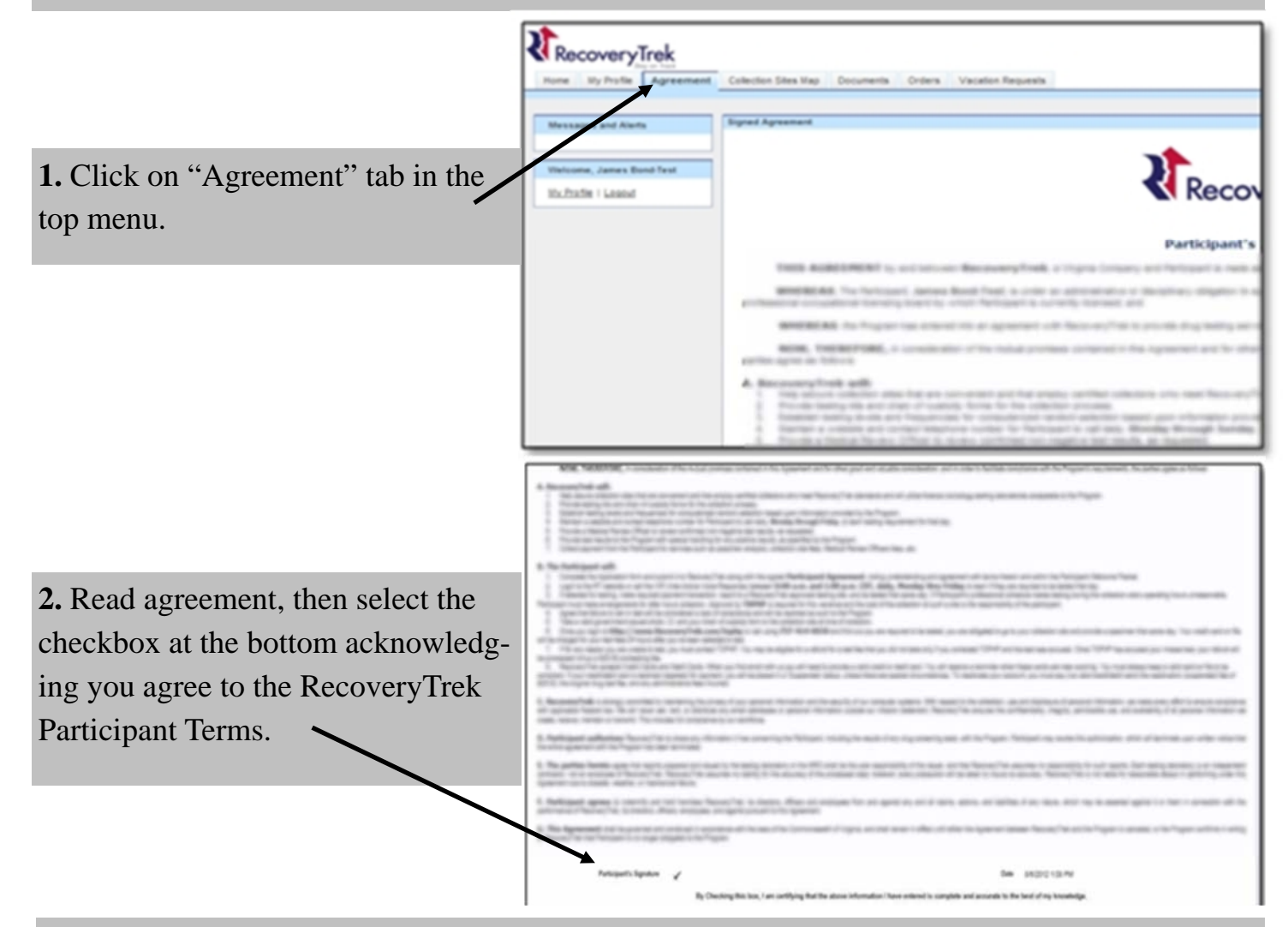

**3.** Your enrollment process is complete. Your account will now be reviewed and activated by your Success Manager. A Participant Account Activation email will be sent within 24 hours with instructions on how and when you should begin checking in. If you have not received the email within 24 hours, please contact your RecoveryTrek Success Manager or HAVEN.

*IMPORTANT NOTE:* If you do not receive the activation email, log in to the Participant Portal and confirm that all steps have been completed. If all steps were completed, call your **RecoveryTrek Success Manager at 757-943-9800**.

## Instructions for Phone Enrollment with RecoveryTrek

If you are unable to enroll online, you may enroll over the phone with your RecoveryTrek Success Manager. This method may take longer and may require a scheduled telephone call.

> **1.** With your contact and billing information ready (see attached sheet for guidance), call your Success Manager at **757-943-9800**. Press Option **6.**

**2.** Your Success Manager will collect your information and provide you with instructions on how to sign and return your RecoveryTrek Monitoring Agreement.

**3.** You may send the signed agreement via email or mail:

- greatsupport@recoverytrek.com
- RecoveryTrek

4360 Shore Drive

Virginia Beach, VA 23455

PARTICIPANT FORM: Use this form to prepare the necessary information before contacting your Success Manager.

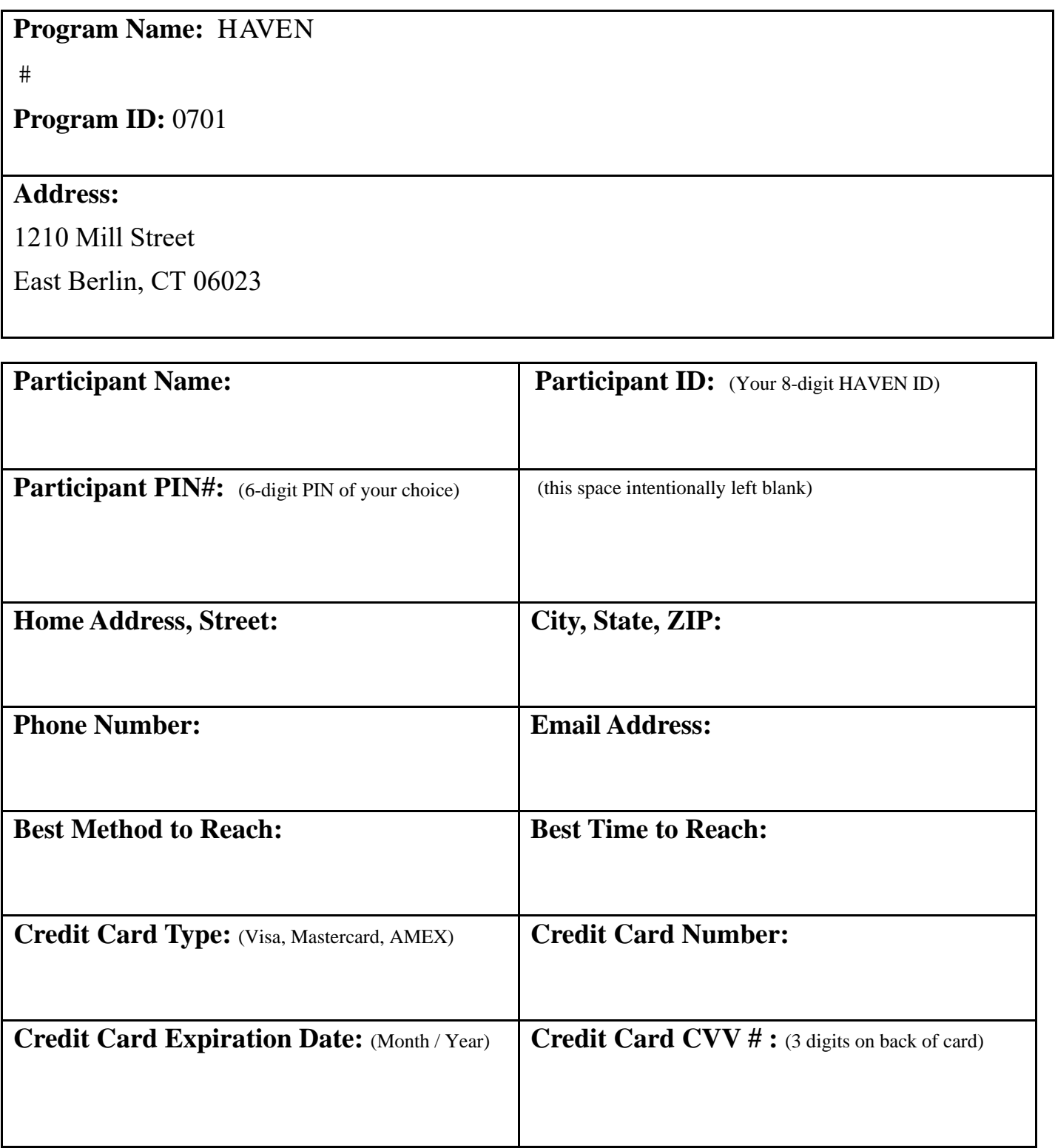